# **MWSUG 2018 - Paper SP-069 What's the Difference? Using the PROC COMPARE to find out.**

Larry Riggen, Indiana University, Indianapolis, IN

# **ABSTRACT**

We are often asked to determine what has changed in a database. There are many tools that can provide a list of before and after differences (e.g. redgate SQL Data Compare), but SAS PROC COMPARE can be coupled with other tools in base SAS to analyze the changes. This paper will explore using the output file produced by PROC COMPARE and the SAS Macro language to produce spreadsheets of detailed differences and summaries to perform this task.

# **INTRODUCTION**

As data managers on an analysis team we were tasked with verifying that programming by two separate external coding teams was correctly implemented (without introducing errors to existing processing) for a series of test cases. The verification was extremely time consuming and needed to be repeated for each set of changes by both external teams. To reduce the time required and improve the accuracy of our verification, the PROC COMPARE procedure was used to determine and summarize the differences in all tables from before and after images of the project database. Later, we used the same techniques to compare images of the database before and after a series of mass updates. This paper describes the comparison techniques using a single table. The complete code for the example used in the paper is given in Appendix A.

# **PROC COMPARE OPTIONS AND RESULTS**

PROC COMPARE provides the capability to determine the differences in two SAS data sets. Procedure options provide control over the types of differences displayed in reports or written to an output dataset. In this paper, we will make use the options listed below:

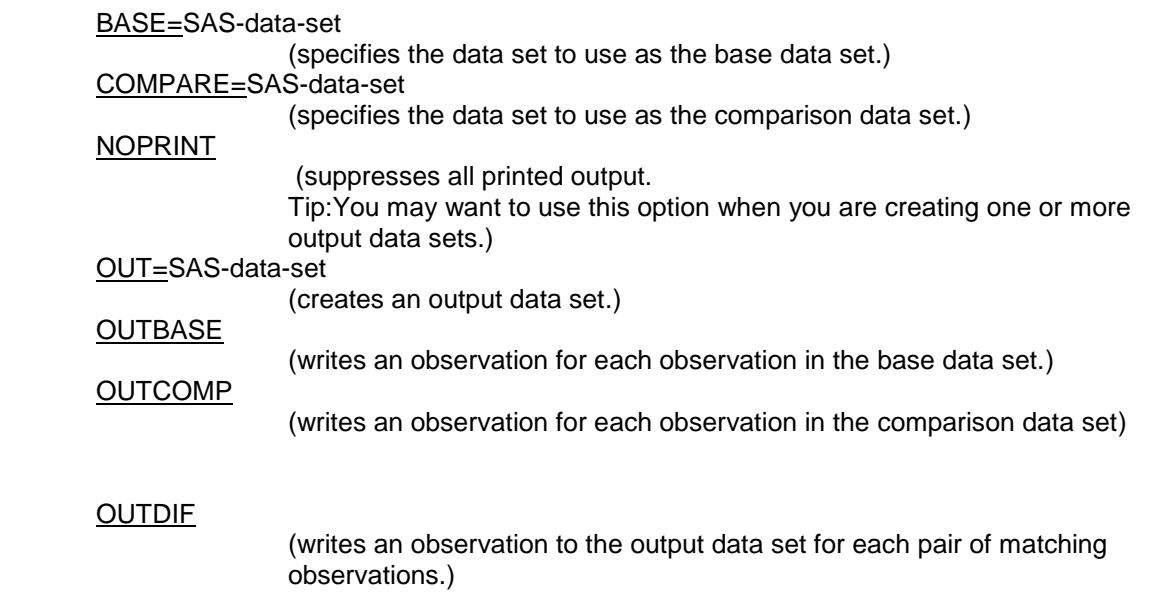

In addition the following statement is used

### ID Statement

(Identify variables to use to match observations).

In the example, we will be comparing before and after changes versions of a mock Visits data set using the unique combinations of variables Site, SubjectID, and VisitType. To do this the input data sets need to be sorted on these variables, and in PROC COMPARE the variables will be used on the ID statement. The following code segment accomplishes this:

```
proc sort data=ORIGINAL.Visits;
   by Site SubjectID VisitType;
run;
proc sort data=Changed.Visits;
   by Site SubjectID VisitType;
run;
proc compare BASE=ORIGINAL.Visits
              COMPARE=CHANGED.Visits
             OUT=CompareOut_Visits
             outbase outcomp outdif noprint;
   title "Compare: Visits Table Column differences";
   ID Site SubjectID VisitType;
run;
```
Below is a description of what the code segment above accomplishes:

- 1. The ORIGINAL.Visits table is assigned to the base data set in the comparison
- 2. The CHANGED.Visits table is assigned to the compare data set.
- 3. The output of the PROC COMPARE will be written to the CompareOut Visits data set.
- 4. CompareOut Visits will contain one row for each observation in the base dataset, one row for each observation in the compare data set, and one row showing the differences between the matching row in base and compare.

Note: if a row exists only in BASE= or only in COMPARE= there will be no difference row.

5. The ID statement shows that the comparison will be performed on rows in BASE= and COMPARE= data sets which match on Site, SubjectID, and VisitType.

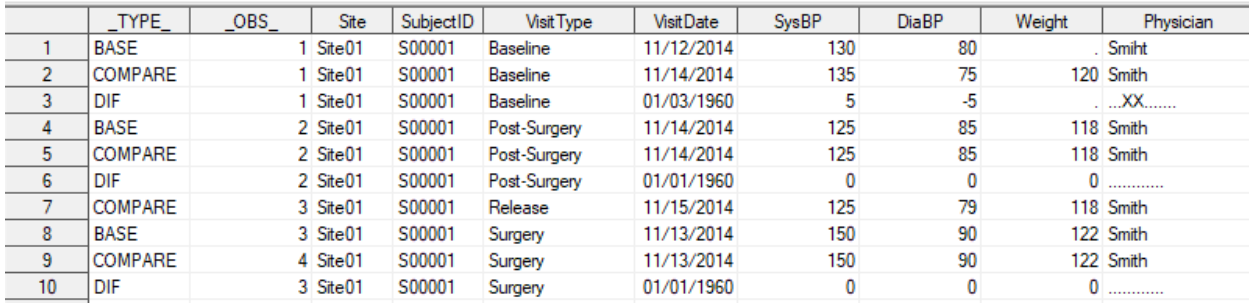

Error! Reference source not found. **- OUT data set from PROC COMPARE.**

Figure 1 shows the observations in the OUT data set for SubjectID S00001 from the example. Following is description of the contents of the data set.

The value of the  $TYPE$  column indicates the source of the observation. BASE indicates the row is from the BASE data set, COMPARE indicates the row is from the COMPARE data set, and DIF indicates the row was generated by PROC COMPARE and contains the differences between the variables in BASE data set and COMPARE data set that match on the variables specified in the ID statement.

The OBS column gives the observation number of the row in its source data set.

Note that for VisitType Release (row 7) there are no rows with \_TYPE\_ of BASE or DIF. This indicates that the ID variable combination for this row only exists in the COMPARE data set.

Row 3 in the Figure 1 shows the differences between the rows in BASE and COMPARE data sets for the ID variable values of Site=Site01, SubjectID=S00001, and VisitType=Baseline

VisitDate has changed from 11/12/2014 to 11/14/2014. Since the VisitDate column is formatted as a date, the difference is also shown in date format. For date formatted variables 01/01/1960 indicates a difference of zero days.

SysBP has changed from 130 to 135, a difference of positive 5

DiaBP has changed from 80 to 75, a difference of negative 5

Weight has changed from missing to 120, the missing value in the DIF row indicates a comparison could not be made. Note: PROC COMPARE options NOMISSBASE, NOMISSCOMP, NOMISSING can be used to modify how missing values are treated in comparisons. In this example we are using the default.

Physican has changed from Smiht to Smith. For character variables '.' indicates that the strings in BASE and COMPARE were equal at the position, 'X' indicates that the character at the position were different.

Row 6 in the Figure 1 is an example of a comparison where all variables were equal (zero for all numeric variables and no 'X's at any position for the character variables).

### **PROC CONTENTS OUT=FILE**

Since differences for character and numeric variables are not presented in the same way by PROC COMPARE, our processing will need to take this into consideration. Fortunately the PROC CONTENTS procedure can be used to identify the variable type. The code below stores the PROC CONTENTS output for CHANGED.Visits into the data set Visits\_Columns:

**PROC CONTENTS** NOPRINT DATA=CHANGED.Visits OUT=Visits\_Columns; **run**;

# **Figure 2 - OUT= file from PROC CONTENTS.**

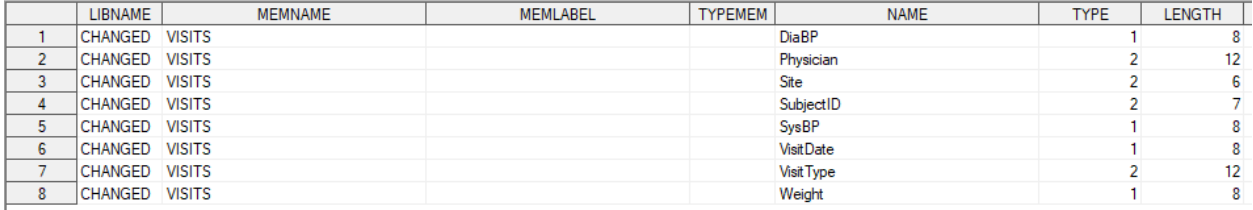

Figure 2 shows part of the PROC CONTENTS output data set.

Things to note are:

- 1. A value of 1 in the TYPE column indicates a numeric variable
- 2. A value of 2 in the TYPE column indicates a character variable.
- 3. Column NAME contains the variable names from CHANGED.Visits data set.

 In subsequent processing, we will need to determine if there are differences in both the character and numeric variables for rows in the BASE and COMPARE data sets matching on the ID variables. The DATA step below starts the preparation to create macro variables which will hold the variable names being compared in the DIF row and a corresponding set of variables to hold a flag indicating whether there was a differences for the variable. The flag variable are prefixed with "C\_".

```
data Visits Columns for MacroVar ;
   length C_NAME $32;
 set Visits Columns;
  /* ID variables don't need to be checked */
 where NAME not in ('Site', 'SubjectID', 'VisitType' );
  if length(NAME) le 30 then
    C_NAME=cat("C_",trim(NAME));
  else
     C_NAME=cat("C_",substr(NAME,1,30));
 keep C NAME NAME TYPE;
run;
```
Figure 3 shows the output data set from the preceding DATA step.

# **Figure 3 - Visits\_Columns\_for\_MacroVar**

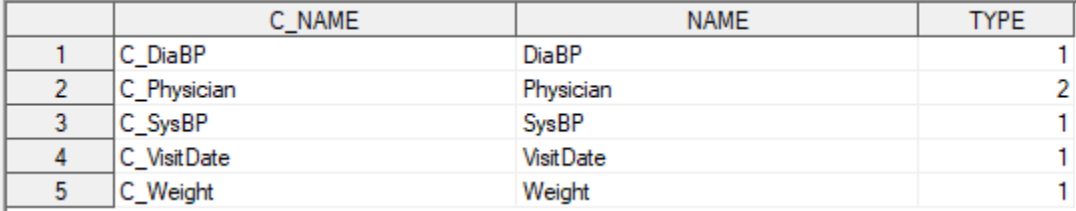

# **PROC SQL TO MACRO LANGUAGE INTERFACE**

In the PROC SQL procedure step below, the SAS SQL to Macro Language interface is used to create macro variables to hold the character variable names, a variable indicating if the character value has changed, the numeric variable names, and a variable indicating if the numeric variable has changed:

```
proc sql noprint;
   select NAME, C_NAME
     into : CMPVARS N separated by " " ,:CMPVARS N N separated by " "
       from Visits_Columns_for_MacroVar where TYPE=1;/* numeric 
variables */
   select NAME, C_NAME
      into :CMPVARS_C separated by " " ,:CMPVARS_C_N separated by " "
       from Visits_Columns_for_MacroVar where TYPE=2;/* character 
variables*/
quit;
```
The values of the MACRO variables created in the PROC SQL step above are shown below:

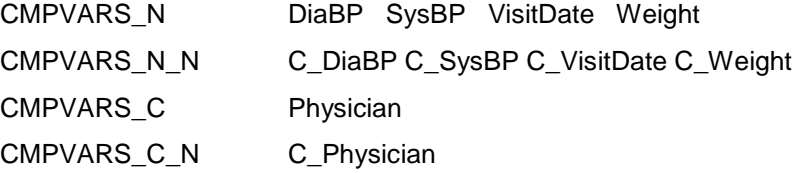

### **DATA STEP ARRAY PROCESSING FOR VARIABLE DIFFERENCES**

In the DATA step below the rows from the PROC COMPARE OUT data set with  $TYPE = DIF'$  are processed using the macro variables generated above. Two arrays for the numeric variables (one holding the numeric values from the DIF row and the second to hold a variable to indicate if the value of the variable has changed) are created from CMPVARS\_N and CMPVARS\_N\_N. Similarly, two arrays are created for the character variables from CMPVARS\_C and CMPVARS\_C\_N.

Note: at least one variable must have a changed value in order for an observation to be written to Delta\_Visits.

```
data Deltas Visits (drop= TYPE OBS );
   set CompareOut Visits (where=(TYPE = "DIFF"));
   /* array to hold numeric variables in DIF row */array changes N(*) & CMPVARS N; /* array of indicators for numeric variable changes */
   array changes N cnt(*) & CMPVARS N N;
    /* array to hold character variables in DIF row */
   array changes C(*) & CMPVARS C;
   /* array of indicators for character variable changes */array changes C cnt(*) & CMPVARS C N;
   * Process the numeric variables \overline{\hspace{0.1cm}} *.
    deltas_N=0;
    do i=1 to DIM(changes_N);
      /* if the value from the DIFF row \langle \rangle 0, there is a change */
       if changes_N(i) ne 0 then do;
```

```
 /* when there is a change update a counter and set the 
           indicator variable to 1*/
         deltas_N+1; changes_N_cnt(i)=1; 
       end;
       /* when there is no change, set the indicator variable to 0 */
      else changes_N_cnt(i)=0;
    end;
    * Process the character variables *;
    deltas_C=0;
    do i=1 to DIM(changes_C);
     /*if the value from the DIF row contains an X, there is a change*/
     if index(changes C(i), "X") > 0 then do;
       /* when there is a change update a counter and set the indicator
          variable to 1*/
        deltas_C+1; changes_C_cnt(i)=1;
      end;
       /* when there is no change, set the indicator variable to 0 \times / else changes_C_cnt(i)=0;
   end;
   /* only output an observation if there is at least one difference */
 if sum(deltas N, deltas C) > 0;
run;
```
#### **Figure 4.a. - Rows in COMPARE OUT data set for Site=Site01, SubjectID=S0001, and VisitType=Baseline ID variable combination**

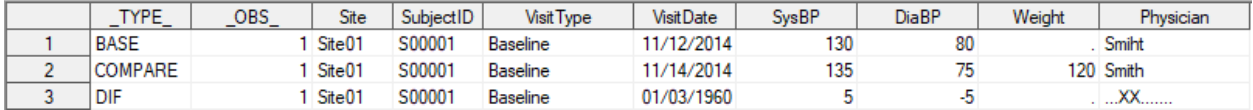

**Figure 4.b. - Deltas\_Visits row showing variables flagged as different for ID variable combination Site=Site01, SubjectID=S0001, and VisitType=Baseline**

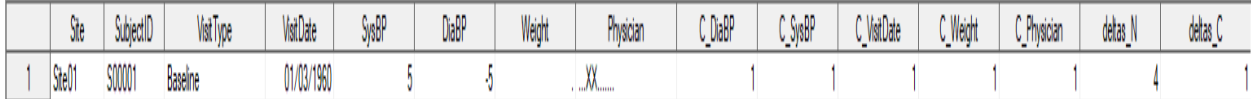

Figure 4.a. shows the rows from the PROC COMPARE OUT data set for the Site=Site01, SubjectID=S0001, and VisitType=Baseline ID combination. Please note that all of the non-ID variables have changed. Figure 4.b. shows that the Deltas\_Visits data set for this ID combination has the change indicator variables (C\_\*) correctly set to reflect this.

# **SELECT THE BEFORE AND AFTER VALUES FOR CHANGES**

Now we will select the pre-values and post values for the ID combinations where a variable has changed. To select the pre-values, we will join the rows from the PROC COMPARE OUT data set where the rows have \_TYPE\_=BASE with the Delta\_Visits on the ID variables. This will give us all rows in the BASE table which have differences along with their original values.

```
proc sql;
  create table Visits prior vals as
  select cmp.*, dlta.*
```

```
from CompareOUT Visits as cmp, deltas visits (keep=Site SubjectID
     VisitType c :) as dlta
      where cmp.Site=dlta.Site and cmp.SubjectID=dlta.SubjectID and
cmp.VisitType=dlta.VisitType and cmp. TYPE ='BASE';;
quit;
```
#### **Figure 5.a. - Rows in COMPARE OUT data set for Site=Site01, SubjectID=S0001, and VisitType=Baseline ID variable combination**

| TYPE           | OBS | Site   | SubjectID          | <b>Visit Type</b> | <b>Visit Date</b> | <b>SysBP</b> | <b>DiaBP</b> | Weight | Physician |
|----------------|-----|--------|--------------------|-------------------|-------------------|--------------|--------------|--------|-----------|
| <b>BASE</b>    |     | Site01 | S00001             | <b>Baseline</b>   | 1/12/2014         | 130          | 80           |        | Smiht     |
| <b>COMPARE</b> |     | Site01 | S00001             | <b>Baseline</b>   | 1/14/2014         | 135          |              |        | 120 Smith |
| DIF            |     | Site01 | S0000 <sup>.</sup> | <b>Baseline</b>   | 01/03/1960        |              |              |        |           |

**Figure 5.b. - Visits\_prior\_vals row showing variables flagged as different for ID variable combination Site=Site01, SubjectID=S0001, and VisitType=Baseline**

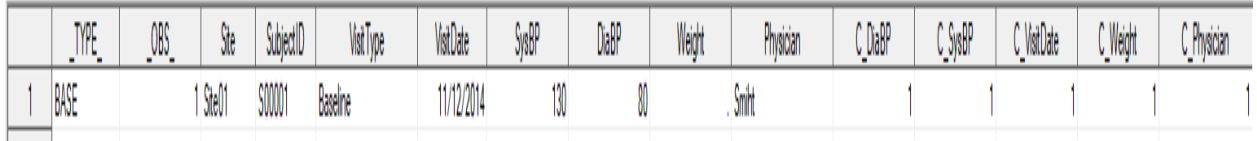

Figure 5.a. shows the rows from the PROC COMPARE OUT data set for the Site=Site01, SubjectID=S0001, and VisitType=Baseline ID combination. Figure 5.b. shows that the Visits\_prior\_vals BASE values for this ID combination have been correctly selected. At this point the rows in the Visits\_prior\_vals contain the pre-values along with the corresponding indicator (C\_\*) variables to identify changes.

The following DATA step checks the indicator variables and will output a row containing the variable name and its pre-change value if its corresponding indicator variable equals a value of 1:

```
data Visits bv;
  length varname $ 32 pre_value $ 64;
 set Visits prior vals;
 /* array to hold numeric variables in BASE row */
 array changes N(*) & CMPVARS N;/* array of indicators for numeric variable changes */
 array changes N cnt(*) & CMPVARS N N;
 /* array to hold character variables in BASE row */
 array changes C(*) & CMPVARS C;
 \frac{1}{x} array of indicators for character variable changes */
 array changes C cnt(*) & CMPVARS C N;
 *Process the numeric variables*;
  do i=1 to DIM(changes_N);
     /* if the indicator shows this variable has changed */if changes N cnt(i) = 1 then do;
       /* use the vname function to obtain the variable name */
       varname=vname(changes N(i));
       /* place the formatted numeric value into pre value */
       pre_value=put(changes_N(i),best.);
       /* output a row for every variable involved in a change */
```

```
output;
     end;
   end;
   *Process the character variables;
   do i=1 to DIM(changes_C);
     /* if the indicator shows this variable has changed */if changes C cnt(i) = 1 then do;
        /* use the vname function to obtain the variable name */varname=vname(changes C(i));
        /* place the character value pre value */
        pre_value=changes C(i);
        /* output a row for every variable involved in a change */ output;
     end;
   end;
   keep Site SubjectID VisitType varname pre_value;
run;
```
**Figure 6.a. - Rows in COMPARE OUT data set for Site=Site01, SubjectID=S0001, and VisitType=Baseline ID variable combination**

| <b>TYPE</b>    | OBS | Site   | SubjectID | <b>Visit Type</b> | <b>Visit Date</b> | <b>SysBP</b> | <b>DiaBP</b> | Weight | Physician     |
|----------------|-----|--------|-----------|-------------------|-------------------|--------------|--------------|--------|---------------|
| <b>BASE</b>    |     | Site01 | S00001    | <b>Baseline</b>   | 11/12/2014        | 130          | 80           |        | Smiht         |
| <b>COMPARE</b> |     | Site01 | S00001    | Baseline          | 11/14/2014        | 135          |              |        | 120 Smith     |
| DIF            |     | Site01 | S00001    | <b>Baseline</b>   | 01/03/1960        |              |              |        | <u> ∧∧…….</u> |

**Figure 6.b. - Visits\_bv showing the before values for the ID variable combination Site=Site01, SubjectID=S0001, and VisitType=Baseline**

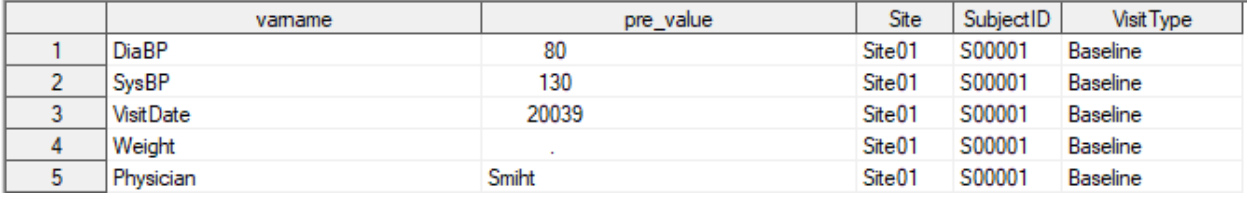

Figure 6.a. shows the rows from the PROC COMPARE OUT data set for the Site=Site01. SubjectID=S0001, and VisitType=Baseline ID combination. Figure 6.b. shows that the Visits\_bv data set contains the variable names and pre-change values for variables that underwent a change.

At this point we have the variables/values from the BASE data set that are involved in differences each on their own row (20039 is 11/12/2014 when formatted as a date).

The post change values can be found using the same method – starting by selecting the \_TYPE\_=COMPARE rows from the PROC COMPARE OUT data set as shown the PROC SQL step below:

```
proc sql;
  create table Visits post vals as
  select cmp.*, dlta.*
      from CompareOUT Visits as cmp, deltas visits
      (keep=Site SubjectID VisitType c_:) as dlta
       where cmp. Site=dlta. Site and cmp. SubjectID=dlta. SubjectID and
cmp.VisitType=dlta.VisitType and cmp. TYPE ='COMPARE';
quit;
```
The full process can be found in Appendix A. The data set Visits\_av contains the post change values at its completion.

Figure 7.a shows the rows from the PROC COMPARE OUT data set for the Site=Site01, SubjectID=S0001, and VisitType=Baseline ID variable combination. Figure 7.b. gives the before values for this ID variable combination from the Visits by data set and Figure 7.c. gives the after values from the Visits\_av data set.

#### **Figure 7.a. - Rows in COMPARE OUT data set for Site=Site01, SubjectID=S0001, and VisitType=Baseline ID variable combination**

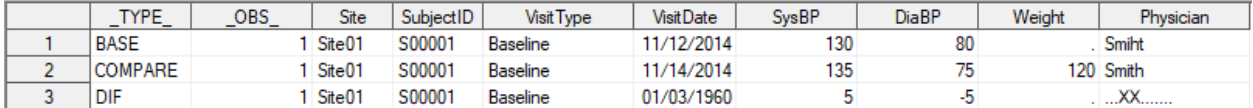

### **Figure 7.b. - Visits\_bv data set showing the before values for the ID variable combination Site=Site01, SubjectID=S0001, and VisitType=Baseline**

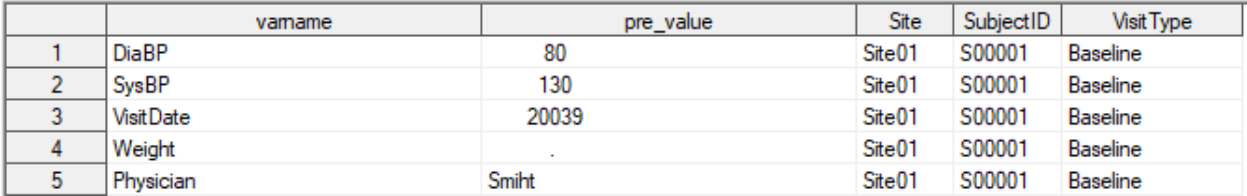

#### **Figure 7.c. - Visits\_av data set showing the after values for the ID variable combination Site=Site01, SubjectID=S0001, and VisitType=Baseline**

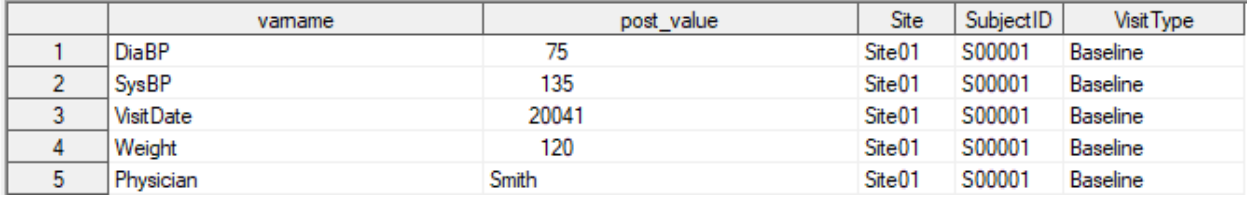

# **REPORTING ON CHANGES**

At this point, Visits\_bv and Visits\_av data sets can be merged on the ID variables plus the varname column allowing analyses to be performed on differences in pre\_value and post\_value variables. The code below creates the data set pre\_post\_Visits which will be the basis for reporting on changes.

```
proc sort data=Visits_bv;
 by Site SubjectID VisitType varname;
run;
proc sort data=Visits_av;
  by Site SubjectID VisitType varname ;
run;
data pre post Visits;
   retain Site SubjectID VisitType table varname pre value post value;
    length table $32 pre_post_vals $ 128;
  merge Visits bv (in=b) Visits av (in=a);
```

```
 by Site SubjectID VisitType varname ;
  table="Visits";
 pre_post_vals=cat(trim(pre_value),"/",trim(post_value));
run;
```
**Figure 8 - pre\_post\_Visits changed variables and their pre/post values for the ID variable combination Site=Site01, SubjectID=S0001, and VisitType=Baseline**

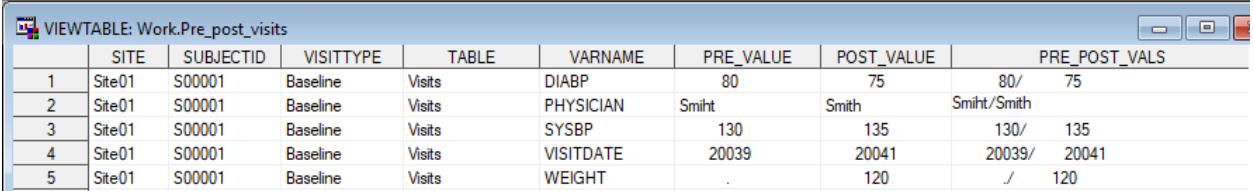

We now have the changed values in a format that can be used for analysis and reporting. Exporting the output of PROC FREQ into Microsoft Excel will provide examples of differences that might give some insight into the changes that have occurred.

The first report will be a look at the frequency of changes by variable name:

```
proc sort data = pre_post_Visits;
  by table varname;
run;
proc freq noprint data=pre_post_Visits order=freq;
  by table ;
  table varname / out=pre post Visits vars freq;
run;
PROC EXPORT
     DATA= WORK.Pre post visits vars freq
      OUTFILE= "H:\MWSUG Fall 2018\Reports\Count of Changes by Varname.xlsx"
      DBMS=EXCEL REPLACE;
      SHEET="Differences"; 
RUN;
```
#### **Figure 9 - Counts of changes by VARNAME**

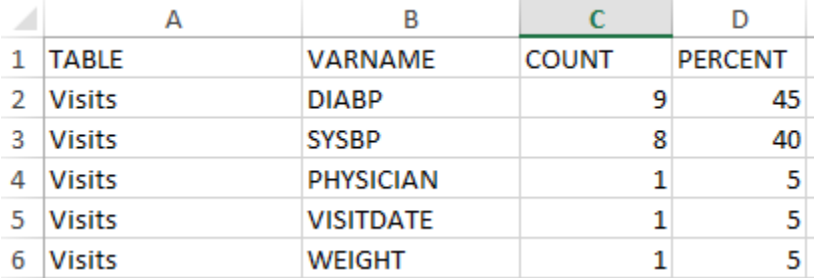

Figure 9 gives the spreadsheet generated by the export of the PROC FREQ output. DIABP and SYSBP have a lot of differences compared to the other variables.

In order to drill down another layer, the code below performs a frequency of VARNAME by Site:

```
proc sort data = pre post Visits;
   by table varname Site;
run;
proc freq noprint data=pre_post_Visits order=freq;
  by table varname;
   table Site / out=pre_post_Visits_sitevars_freq;
run;
PROC EXPORT
   DATA= WORK.pre post Visits sitevars freq
    OUTFILE= "H:\MWSUG Fall 2018\Reports\Count of Changes by Varname and 
Site.xlsx"
    DBMS=EXCEL REPLACE;
    SHEET="Differences"; 
RUN;
```
**Figure 10 - Counts of changes by VARNAME and Site**

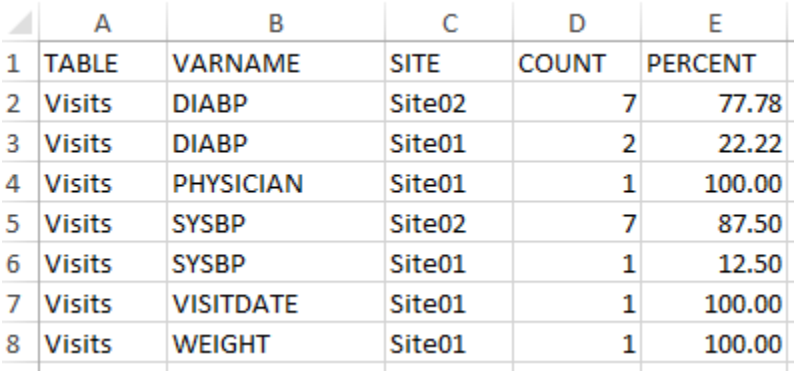

Figure 10 gives the spreadsheet generated by the export of the PROC FREQ and we can see that DIABP and SYSDP have had a lot of changes at Site02.

The code below will report on the individual change detail, including the pre and post values:

```
proc sort data=pre_post_Visits;
 by Site SubjectID varname;
run;
PROC EXPORT DATA= WORK.pre post Visits (where=(Site='Site02' and Varname in
('DiaBP','SysBP')))
             OUTFILE= "H:\MWSUG Fall 2018\Reports\Site02_DiaBP_SysBP.xlsx"
             DBMS=EXCEL REPLACE;
      SHEET="Differences"; 
RUN;
```
Figure 11 lets us see that the SysBP and DiaBP values were originally switched and the differences are due to corrections.

|    | А    | B                | c                         | D     | F                   | F   | G                                          | н    |     |
|----|------|------------------|---------------------------|-------|---------------------|-----|--------------------------------------------|------|-----|
| 1. | Site | SubjectID        | VisitType                 | table |                     |     | varname pre value post value pre post vals |      |     |
| 2  |      | Site02 S00002    | <b>Baseline</b>           |       | <b>Visits DiaBP</b> | 131 | 81                                         | 131/ | 81  |
| 3  |      | Site02 S00002    | Post-Surgery              |       | <b>Visits DiaBP</b> | 126 | 86                                         | 126/ | 86  |
| 4  |      | Site02 S00002    | Release                   |       | <b>Visits DiaBP</b> | 126 | 80                                         | 126/ | 80  |
| 5  |      | Site02 S00002    | Surgery                   |       | Visits DiaBP        | 151 | 91                                         | 151/ | 91  |
| 6  |      | Site02 S00002    | <b>Baseline</b>           |       | Visits SysBP        | 81  | 131                                        | 81/  | 131 |
|    |      | Site02 S00002    | Post-Surgery Visits SysBP |       |                     | 86  | 126                                        | 86/  | 126 |
| 8  |      | Site02 S00002    | Release                   |       | Visits SysBP        | 80  | 126                                        | 80/  | 126 |
| 9  |      | Site02 S00002    | Surgery                   |       | Visits SysBP        | 91  | 151                                        | 91/  | 151 |
| 10 |      | Site02 S00004    | <b>Baseline</b>           |       | <b>Visits DiaBP</b> | 130 | 80                                         | 130/ | 80  |
| 11 |      | Site02 S00004    | Post-Surgery Visits DiaBP |       |                     | 125 | 85                                         | 125/ | 85  |
| 12 |      | Site02 S00004    | Surgery                   |       | <b>Visits DiaBP</b> | 150 | 90                                         | 150/ | 90  |
|    |      | 13 Site02 S00004 | <b>Baseline</b>           |       | Visits SysBP        | 80  | 130                                        | 80/  | 130 |
| 14 |      | Site02 S00004    | Post-Surgery Visits SysBP |       |                     | 85  | 125                                        | 85/  | 125 |
|    |      | 15 Site02 S00004 | Surgery                   |       | Visits SysBP        | 90  | 150                                        | 90/  | 150 |

**Figure 11 - Site02 changes in SysBP and DiaBP** 

At this point the changes to rows where there was a match on the ID variables in PROC COMPARE have been identified. To complete the review we need to examine the cases where there was no match on the ID variables.

The following PROC SQL step creates a data set containing the rows only in the BASE data set as well as a data set containing the rows only in the COMPARE data set. The two data sets are then placed into a spreadsheets by PROC EXPORT.

```
proc sql;
create table visits base only (drop=key) as
  select *, cat(trim(Site),trim(SubjectID),trim(VisitType)) as key
     from CompareOut_Visits 
    where TYPE = 'BASE' and
          cat(trim(Site),trim(SubjectID),trim(VisitType)) not in
       (select cat(trim(Site),trim(SubjectID),trim(VisitType)) as key
          from CompareOut_Visits 
         where type = 'DIF') order by key;
create table visits compare only (drop=key) as
  select *, cat(trim(Site),trim(SubjectID),trim(VisitType)) as key
      from CompareOut_Visits 
     where TYPE = 'COMPARE' and
           cat(trim(Site),trim(SubjectID),trim(VisitType)) not in
        (select cat(trim(Site),trim(SubjectID),trim(VisitType)) as key
           from CompareOut_Visits
```

```
where type = 'DIFF') order by key;
quit;
PROC EXPORT DATA= WORK.visits base only
     OUTFILE= "H:\MWSUG Fall 2018\Reports\Rows_only_in_the_BASE_Dataset.xlsx"
     DBMS=EXCEL REPLACE;
     SHEET="Base only Rows"; 
RUN;
```

```
PROC EXPORT DATA= WORK.visits compare only
```

```
 OUTFILE= "H:\MWSUG Fall 2018\Reports\Rows_only_in_the_COMPARE_Dataset.xlsx"
 DBMS=EXCEL REPLACE;
 SHEET="Compare only Rows";
```
**RUN**;

Figures 12 and 13 give the results of the PROC EXPORTS for the BASE only and COMPARE only rows

#### **Figure 12 - Rows only in the BASE data set**

|               | А           | B        | D                   |                         |            | G   | н  |                              |
|---------------|-------------|----------|---------------------|-------------------------|------------|-----|----|------------------------------|
|               | <b>TYPE</b> | OBS Site | SubjectID VisitType |                         | VisitDate  |     |    | SysBP DiaBP Weight Physician |
| $\mathcal{P}$ | <b>BASE</b> |          | 8 Site01 S00005     | <b>Baseline</b>         | 11/12/2014 | 130 | 80 | 225 Frank                    |
| 3.            | <b>BASE</b> |          | 9 Site01 S00005     | Post-Surgery 11/14/2014 |            | 125 | 85 | 230 Frank                    |
| 4             | <b>BASE</b> |          | 10 Site01 S00005    | Release                 | 11/15/2014 | 125 | 79 | 230 Frank                    |
| 5             | <b>BASE</b> |          | 11 Site01 S00005    | Surgery                 | 11/13/2014 | 150 | 90 | 225 Frank                    |

**Figure 13 - Rows only in the COMPARE data set**

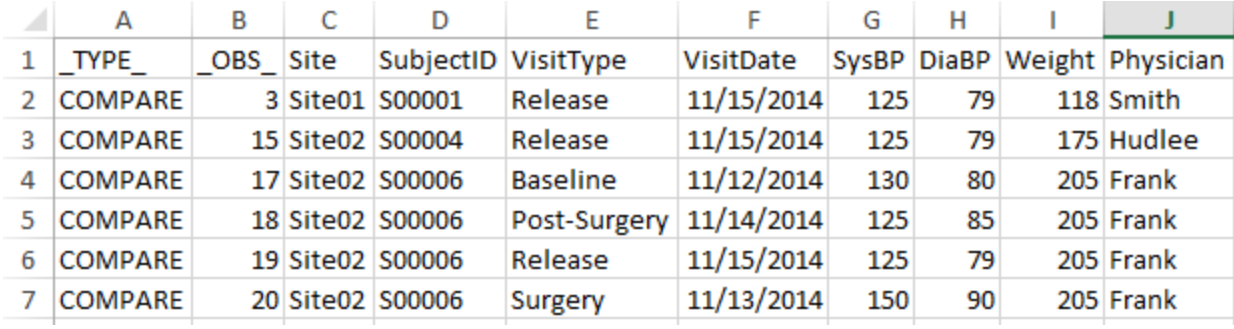

# **CONCLUSION**

Through the use of the PROC COMPARE OUT dataset, the PROC SQL to SAS macro interface, and DATA step array programming we were able to create solution to meet our need to improve the speed and accuracy of our validation effort. In addition we developed parameterized SAS Macros that leveraged the techniques presented here to identify and report on the differences in an entire database in small fraction of the time we were spending on manually determining the differences.

### **ACKNOWLEDGMENTS**

I would like to thank Anna Kispert for her work in helping to develop and streamline the code for this project. I would also like to thank Janetta Matesan and Bob Davis for allowing me to present this work.

# **CONTACT INFORMATION**

Your comments and questions are valued and encouraged. Contact the author at:

```
Larry Riggen
Indiana University Department of Biostatistics
ldriggen@iu.edu
```
# **APPENDIX A**

```
* Program name: MWSUG 2018 Paper SP-069 Sammple Code.sas
* Author: Larry Riggen
* Creation Date: August 2018
* Purpose: Demonstrate the use of PROC COMPARE, the SAS SQL to SAS Macro interface and
                array processing to create a dataset of differences in two tables structured
                to allow analysis
*
* Changes: 
;
libname ORIGINAL "H:\MWSUG Fall 2018\Data\Original";
libname CHANGED "H:\MWSUG Fall 2018\Data\Changed";
* Create an original version of a mock visits table.;
data ORIGINAL.Visits;
   input @01 SubjectID $7.
        @08 VisitType $12.
              @21 VisitDate MMDDYY10.
        @33 SysBP 3.
           @37 DiaBP 3.
              @41 Weight 3.
              @45 Site $6.
              @52 Physician $12.;
  format VisitDate MMDDYY10.;
datalines;<br>S00001 Baseline
                11/12/2014 130 80 Site01 Smiht
S00001 Surgery 11/13/2014 150 90 122 Site01 Smith
S00001 Post-Surgery 11/14/2014 125 85 118 Site01 Smith
S00002 Baseline 11/12/2014 81 131 145 Site02 Jones
S00002 Surgery 11/13/2014 91 151 145 Site02 Jones
S00002 Post-Surgery 11/14/2014 86 126 145 Site02 Jones
S00002 Release 11/15/2014 80 126 145 Site02 Jones
S00003 Baseline 11/12/2014 130 80 180 Site01 Palakal
S00003 Surgery 11/13/2014 150 90 180 Site01 Palakal
S00003 Post-Surgery 11/14/2014 125 85 180 Site01 Palakal
S00003 Release 11/15/2014 125 79 180 Site01 Palakal
S00004 Baseline 11/12/2014 80 130 175 Site02 Hudlee
S00004 Surgery 11/13/2014 90 150 175 Site02 Hudlee
S00004 Post-Surgery 11/14/2014 85 125 175 Site02 Hudlee
S00005 Baseline 11/12/2014 130 80 225 Site01 Frank
S00005 Surgery 11/13/2014 150 90 225 Site01 Frank
S00005 Post-Surgery 11/14/2014 125 85 230 Site01 Frank
S00005 Release 11/15/2014 125 79 230 Site01 Frank
;
```
\* Create a changed version of a mock visits table.;

```
data CHANGED.Visits;
   input @01 SubjectID $7.
        @08 VisitType $12.
              @21 VisitDate MMDDYY10.
        @33 SysBP 3.
            @37 DiaBP 3.
                   Weight 3.
```

```
@45 Site $6.
              @52 Physician $12.;
  format VisitDate MMDDYY10.;
datalines;
S00001 Baseline 11/14/2014 135 75 120 Site01 Smith
S00001 Surgery 11/13/2014 150 90 122 Site01 Smith
S00001 Post-Surgery 11/14/2014 125 85 118 Site01 Smith
S00001 Release 11/15/2014 125 79 118 Site01 Smith
S00002 Baseline 11/12/2014 131 81 145 Site02 Jones
S00002 Surgery 11/13/2014 151 91 145 Site02 Jones
S00002 Post-Surgery 11/14/2014 126 86 145 Site02 Jones
S00002 Release 11/15/2014 126 80 145 Site02 Jones
S00003 Baseline 11/12/2014 130 80 180 Site01 Palakal
S00003 Surgery 11/13/2014 150 90 180 Site01 Palakal
S00003 Post-Surgery 11/14/2014 125 90 180 Site01 Palakal
S00003 Release 11/15/2014 125 79 180 Site01 Palakal
S00004 Baseline 11/12/2014 130 80 175 Site02 Hudlee
S00004 Surgery 11/13/2014 150 90 175 Site02 Hudlee
S00004 Post-Surgery 11/14/2014 125 85 175 Site02 Hudlee
S00004 Release 11/15/2014 125 79 175 Site02 Hudlee
S00006 Baseline 11/12/2014 130 80 205 Site02 Frank
S00006 Surgery 11/13/2014 150 90 205 Site02 Frank
S00006 Post-Surgery 11/14/2014 125 85 205 Site02 Frank
S00006 Release 11/15/2014 125 79 205 Site02 Frank
; 
* The comparison will be done using Site, SubjectID, and 
* VisitType as the ID variables. Sort the original and 
* changed datasets in preparation for the comparison;
proc sort data=ORIGINAL.Visits;
  by Site SubjectID VisitType;
run;
proc sort data=Changed.Visits;
  by Site SubjectID VisitType;
run;
* Run PROC COMPARE and generate the output dataset CompareOut Visits.
* CompareOut_Visits will contain all rows from the BASE dataset, all rows
* from the COMPARE dataset, and a difference row for cases where there
* is a match between the ID variables in BASE and COMPARE;
proc compare BASE=ORIGINAL.Visits
             COMPARE=CHANGED.Visits
                      OUT=CompareOut_Visits
                      outbase outcomp outdif noprint;
  title "Compare: Visits Table Column differences";
  ID Site SubjectID VisitType;
run;
* Write the output from PROC CONTENTS for the dataset CHANGED-Visits
* to the file Visits Columns.;
PROC CONTENTS NOPRINT ORDER=VARNUM DATA=CHANGED.Visits OUT=Visits_Columns;
run;
* Create variable C_NAME to correspond with the NAME variable from PROC CONTENTS *;
* The C NAME variable will be used to indicate if there are changes in the NAME
* variable.;
data Visits Columns for MacroVar ;
  length C_NAME $32;
 set Visits Columns;
 where NAME<sup>T</sup>not in ('Site','SubjectID','VisitType' ); /* ID variables don't need to be checked
*/
  if length(NAME) le 30 then
```

```
C_NAME=cat("C_",trim(NAME));
   else
    C_NAME=cat("C_",substr(NAME,1,30));
  keep C NAME NAME TYPE;
run;
* Use the SAS SQL to Macro language to create two sets of Macro variables
* (one set for numeric variables and one set for character variables).
* PROC COMPARE represents the changes in character and numeric variables differently
* and we will need to process them differently as well.
*
               Macro variable CMPVARS N contains the names of the numeric variables
               Macro variable CMPVARS N N contains a list of indicator variables (for changes);
               Macro variable CMPVARS C contains the names of the character variables
               Macro variable CMPVARS<sup>C</sup> N contains a list of indicator variables (for changes);
proc sql noprint;
   select NAME, C_NAME
     into :CMPVARS_N separated by " " ,:CMPVARS N N separated by " "
        from Visits Columns for MacroVar where TYPE=1; /* numeric variables */
  select NAME, C_NAME
     into : CMPVARS C separated by " " ,:CMPVARS C N separated by " "
        from Visits_Columns_for_MacroVar where TYPE=2; /* character variables */
quit;
* Use the Macro variable create above to create arrays for the character and 
* numeric variables and their change indicator variables. 
* Note: only ID combinations where there is a least one change are output to Delta Visits;
 data Deltas Visits (drop= TYPE OBS i);
set CompareOut Visits (where=( TYPE ="DIF"));
array changes N(*) &CMPVARS N; \frac{1}{2} array to hold numeric variables in DIF row */
array changes N cnt(*) &CMPVARS N N; /* array of indicators for numeric variable changes */
array changes C(*) & CMPVARS C; \hspace{1cm} /* array to hold character variables in DIF row */
array changes C cnt(*) &CMPVARS C N; /* array of indicators for character variable changes */
   deltas_N=0;
  do i=1 to DIM(changes_N);
     if changes N(i) ne \overline{0} then do; /* if the value from the DIFF row <> 0, there is a change
*/
     deltas N+1; changes N cnt(i)=1; /* when there is a change update a counter and set the
                                      indicator variable to 1*/
      end;
        else changes N cnt(i)=0; /* when there is no change, set the indicator variable to 0
                                      */
   end;
   * Process the character variables *;
   deltas_C=0;
   do i=1 to DIM(changes_C);
     if index(changes C(i), "X") > 0 then do; /* if the value from the DIFF row contains an X,
                                              there is a change */
       deltas C+1; changes C cnt(i)=1; \overline{\phantom{a}} /* when there is a change update a counter and set
                                              the indicator variable to 1*/
      end;
        else changes C cnt(i)=0; \frac{1}{2} /* when there is no change, set the indicator
                                                variable to 0 */
   end;
  if sum(deltas N,deltas C) > 0; /* only output an observation if there is at least
                                                one difference */
run;
```
\* Find the before values for ID combinations with a difference;

\* Select the rows from BASE in the PROC COMPARE output dataset that were found

\* to have at least one difference. Include the character and numeric variables

\* along with their change indicator variable from Delta\_Visits;

#### **proc sql**;

```
create table Visits prior vals as
select cmp.*, dlta.*
```

```
from CompareOUT Visits as cmp, Deltas Visits (keep=Site SubjectID VisitType c :) as dlta
         where cmp.Site=dlta.Site and cmp.SubjectID=dlta.SubjectID and
cmp.VisitType=dlta.VisitType and cmp. TYPE ='BASE';;
quit;
* If an indicator variable is flagged as a change (value of 1), output the 
* corresponding variable and value to the Visits bv dataset *;
data Visits bv;
   length varname $ 32 pre_value $ 64;
  set Visits prior vals;
  array changes N(\overline{\ast}) &CMPVARS N; \overline{\phantom{a}} /* array to hold numeric variables in BASE row */
  array changes<sup>-</sup>N_cnt(*) &CMPVARS_N_N; /* array of indicators for numeric variable changes */<br>array changes C(*) &CMPVARS C; /* array to hold character variables in BASE row */
  array changes_C(*) \frac{c}{\alpha}CMPVARS_C; \frac{c}{\alpha} /* array to hold character variables in BASE row */<br>array changes C cnt(*) &CMPVARS C N; /* array of indicators for character variable change
                                          \frac{1}{4} array of indicators for character variable changes */
   *Process the numeric variables*;
   do i=1 to DIM(changes_N);
     if changes N cnt(i) = 1 then do; /* if the indicator shows this variable has changed */
                varname=vname(changes_N(i)); /* use the vname function to obtain the variable
                                                   name */
                pre value=put(changes N(i), best.); /* place the formatted numeric value into
                                                        pre_value */
                output; \frac{1}{2} /* output a row for every variable involved in a change */
         end;
   end;
   *Process the character variables;
   do i=1 to DIM(changes_C);
     if changes C cnt(i) = 1 then do; /*If the indicator shows this variable has changed */
                varname=vname(changes_C(i)); /* use the vname function to obtain the variable
                                                name */
                pre value=changes C(i); /* place the character value pre value */
                output; /* output a row for every variable involved in a change */
         end;
   end;
 keep Site SubjectID VisitType varname pre value;
run;
* Find the after values for ID combinations with a difference;
* Select the rows from COMPARE in the PROC COMPARE output dataset that were found 
* to have at least one difference. Include the character and numeric variables
* along with their change indicator variable from Delta Visits;
proc sql;
  create table Visits post_vals as
  select cmp.*, dlta.*
     from CompareOUT Visits as cmp, deltas visits (keep=Site SubjectID VisitType c :) as dlta
         where cmp.Site=dlta.Site and cmp.SubjectID=dlta.SubjectID and
cmp.VisitType=dlta.VisitType and cmp. TYPE ='COMPARE';;
quit;
* If an indicator variable is flagged as a change (value of 1), output the 
* corresponding variable and value to the Visits bv dataset *;
data Visits av;
   length varname $ 32 post_value $ 64;
  set Visits post vals;
  array changes N(*) & CMPVARS N; /* array to hold numeric variables in COMP row */
  array changes N_{\text{cut}}(*) & CMPVARS N_{\text{cut}} array of indicators for numeric variable changes */
  array changes C(\star) & CMPVARS C; 7^* array to hold character variables in COMP row */
  array changes C cnt(*) &CMPVARS C N; /* array of indicators for character variable changes */
   *Process the numeric variables*;
   do i=1 to DIM(changes_N); 
     if changes N cnt(i) = 1 then do; /* if the indicator shows this variable has changed */
                varname=vname(changes N(i)); /* use the vname function to obtain the variable
                                                 name */
                post value=put(changes N(i), best.); /* place the formatted numeric value into
                                                        pre_value */
                output; /* output a row for every variable involved in a change */
         end;
```

```
 end;
   *Process the character variables;
   do i=1 to DIM(changes_C);
     if changes C cnt(i) = 1 then do; /* if the indicator shows this variable has changed */
               varname=vname(changes C(i)); /* use the vname function to obtain the variable
                                              name */
               post_value=changes_C(i); \qquad /* place the character value pre_value */
               output; \frac{1}{2} /* output a row for every variable involved in a change */
        end;
   end;
   keep Site SubjectID VisitType varname post_value;
run;
* In preparation for merging the before and after values sort the
* before and after value datasets;
proc sort data=Visits_bv;
 by Site SubjectID VisitType varname ;
run;
proc sort data=Visits_av;
 by Site SubjectID VisitType varname ;
run;
* Merge the before and after datasets, creating a new variable that contains
* both the pre and post values.;
data pre post Visits;
    retain Site SubjectID VisitType table varname pre_value post_value;
    length table $32 pre_post_vals $ 128;
  merge Visits_bv (in=\overline{b}) Visits_av (in=a);
      by Site SubjectID VisitType varname ;
   table="Visits";
 pre_post_vals=cat(trim(pre_value),"/",trim(post_value));
run;
* The report will show the frequency of changes by varname ;
proc sort data = pre_post_Visits;
 by table varname;
run;
proc freq noprint data=pre_post_Visits order=freq;
  by table ;
  table varname / out=pre_post_Visits_vars_freq;
run;
PROC EXPORT DATA= WORK.Pre post visits vars freq
             OUTFILE= "H:\MWSUG Fall 2018\Reports\Count of Changes by Varname.xlsx"
             DBMS=EXCEL REPLACE;
      SHEET="Differences"; 
RUN;
* The report will show the frequency of changes by varname and site;
proc sort data = pre post Visits;
  by table varname Site;
run;
proc freq noprint data=pre_post_Visits order=freq;
  by table varname;
  table Site / out=pre post Visits sitevars freq;
run;
PROC EXPORT DATA= WORK.pre post Visits sitevars freq
             OUTFILE= "H:\MWSUG Fall 2018\Reports\Count of Changes by Varname and Site.xlsx"
             DBMS=EXCEL REPLACE;
      SHEET="Differences"; 
RUN;
```

```
18
```

```
* List the pre/post values for the sites and varnames of interest *;
proc sort data=pre_post_Visits;
 by Site SubjectID varname;
run;
PROC EXPORT DATA= WORK.pre post Visits (where=(Site='Site02' and Varname in ('DiaBP','SysBP')))
             OUTFILE= "H:\MWSUG Fall 2018\Reports\Site02_DiaBP_SysBP.xlsx"
             DBMS=EXCEL REPLACE;
      SHEET="Differences"; 
RUN;
* In addition to the ID variable combinations, produced datasets where the 
* combination was in the BASE dataset only or the COMPARE dataset only;
proc sql;
create table visits base only (drop=key) as
 select *, cat(trim(Site),trim(SubjectID),trim(VisitType)) as key
     from CompareOut_Visits 
    where _TYPE_='BASE' and
           cat(trim(Site),trim(SubjectID),trim(VisitType)) not in
       (select cat(trim(Site),trim(SubjectID),trim(VisitType)) as key
          from CompareOut_Visits 
         where type = 'DIF') order by key;
create table visits compare only (drop=key) as
  select \star, cat(trim(Site), trim(SubjectID), trim(VisitType)) as key
      from CompareOut_Visits 
     where TYPE = 'COMPARE' and
           cat(trim(Site),trim(SubjectID),trim(VisitType)) not in
        (select cat(trim(Site),trim(SubjectID),trim(VisitType)) as key
         from CompareOut Visits
           where _type_='DIF')
  order by key;
quit;
PROC EXPORT DATA= WORK.visits base only
            OUTFILE= "H:\MWSUG Fall 2018\Reports\Rows only in the BASE Dataset.xlsx"
             DBMS=EXCEL REPLACE;
      SHEET="BASE only Rows"; 
RUN;
PROC EXPORT DATA= WORK.visits compare only
             OUTFILE= "H:\MWSUG Fall 2018\Reports\Rows_only_in_the_COMPARE_Dataset.xlsx"
             DBMS=EXCEL REPLACE;
      SHEET="COMPARE only Rows"; 
RUN;
```
SAS and all other SAS Institute Inc. product or service names are registered trademarks or trademarks of SAS Institute Inc. in the USA and other countries. ® indicates USA registration.

Other brand and product names are trademarks of their respective companies.